# Re-assign issues and leave a comment

# On this page

Manual trigger | JQL Selector | Add comment action | Assign issue | Screencast | Related use cases

### Use case

Jira's assignee field is great for keeping track of which person is working on which issues. But at some point employees might also go on vacation and their issues are not being worked on.

To remedy this situation, simply reassign all those issues and add a short comment informing all involved parties about this change - with a single click.

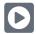

# Manual trigger

Create a new rule and name it appropriately.

Providing a description will help you to identify what the rule does but this step is optional.

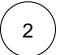

Add a Trigger Manual

No further configuration needed. The rule will only be executed if a user hits the Execute button

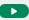

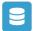

### JQL Selector

3 Add Selector JQL Selector

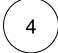

### JQL Query\*

Use the following Expression:

assignee = nnnnn # Replace nnnnn with the actual user name that is on vacation

The scope can be further narrowed down by updating the JQL query (e.g. to limit the returned issues to a single project or component)

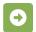

# Add comment action

5

Next to the JQL Selector click on Add Action Add comment

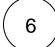

#### Comment text\*

### Enter the following comment:

Hi everyone, dear wathcers,

since [%{selector.issue.assignee}] is on vacation, this issue has been re-assigned. Please feel free to contact the new assignee if you have any questions related to this issue.

Keep up the good work!

Cheers!

Your automation rule

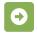

# Assign issue

7

Underneath the Add comment action click on Add Action Assign issue

1

### Assignee\*

Choose Selected User

2

### User\*

Select the user that should **substitute** the user who is on vacation.

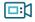

## Screencast

This is how the configuration above should look on your screen

Your browser does not support the HTML5 video element

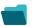

# Related use cases

| Title                          | Automated action | Use case description                                                                   | Complexity |
|--------------------------------|------------------|----------------------------------------------------------------------------------------|------------|
| Bulk edit the issue resolution | Transition issue | Set a <b>specific resolution</b> on all completed issues that miss a resolution value. | BEGINNER   |

| Transition issues when assigned to a developer                      | Transition issue    | When the <b>assignee</b> is <b>changed</b> to a user in the "Developers" project role, the issue is transitioned to IN DEVELOPMENT.       | BEGINNER     |
|---------------------------------------------------------------------|---------------------|----------------------------------------------------------------------------------------------------|--------------|
| Transition affected issues when releasing a version (manually)      | Transition issue    | Manually transition <b>all issues</b> related to a specific <b>version</b> to <b>DONE</b> .                                               | BEGINNER     |
| Transition affected issues when releasing a version (automatically) | Transition issue    | Automatically transition all <b>unresolved issues</b> with a Fix Version that is being <b>transitioned</b> to <b>DONE</b> .               | BEGINNER     |
| Schedule the escalation of overdue issues                           | Transition<br>Issue | Periodically <b>escalate</b> all issues where the <b>due date</b> has been reached.                                                       | BEGINNER     |
| Schedule issues for re-submission                                   | Transition<br>Issue | Periodically <b>transition</b> all issues to <b>OPEN</b> when the re-submission <b>date</b> reminder has been reached.                    | BEGINNER     |
| Resolve issues when all options of a checklist are checked          | Transition issue    | When all options of a custom <b>checkbox</b> field are ticked, the issue is resolved and transitioned to                                  | INTERMEDIATE |
| Keep the status of parents and sub-<br>asks in sync                 | Transition issue    | When an issue is being <b>rejected</b> , all <b>sub-tasks</b> will be transitioned to the <b>REJECTED</b> status as well - automatically. | BEGINNER     |

If you still have questions, feel free to refer to our support team.